## 합격자 발표 조회 방법

How to check the announcement of successful candidates

查询合格者名单的方法

①Please enter all information as you fill out the online application form. 所有信息请输入与网上报名填报的 内容相同。

Korean Name 韩语名字 ………………

Date of Birth(YYMMDD) 出生日期 ................**.** 

Test identification Number 准考证号 ………………

## 외국인 입시 합격자 발표

- 외국인전형 합격자 조회 및 등록금 고지서 출력 화면입니다.

- 개인정보를 입력하여 합격여부를 확인하시기 바랍니다.

- 합격자에 한하여 합격증 및 등록금고지서 출력이 가능합니다.

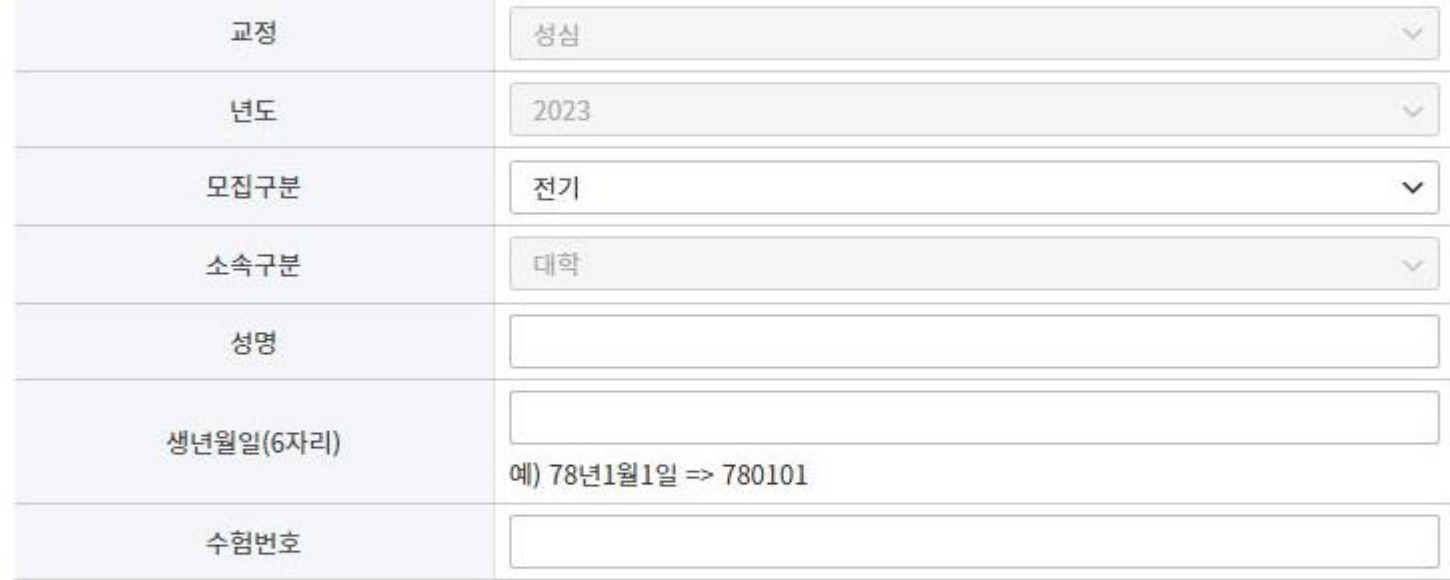

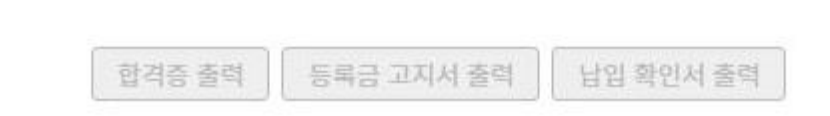

확인

▶ 등록금 납입확인서는 등록금 납부 다음날부터 확인가능합니다.

## ③Print out the Certificate of Acceptance

打印合格证书

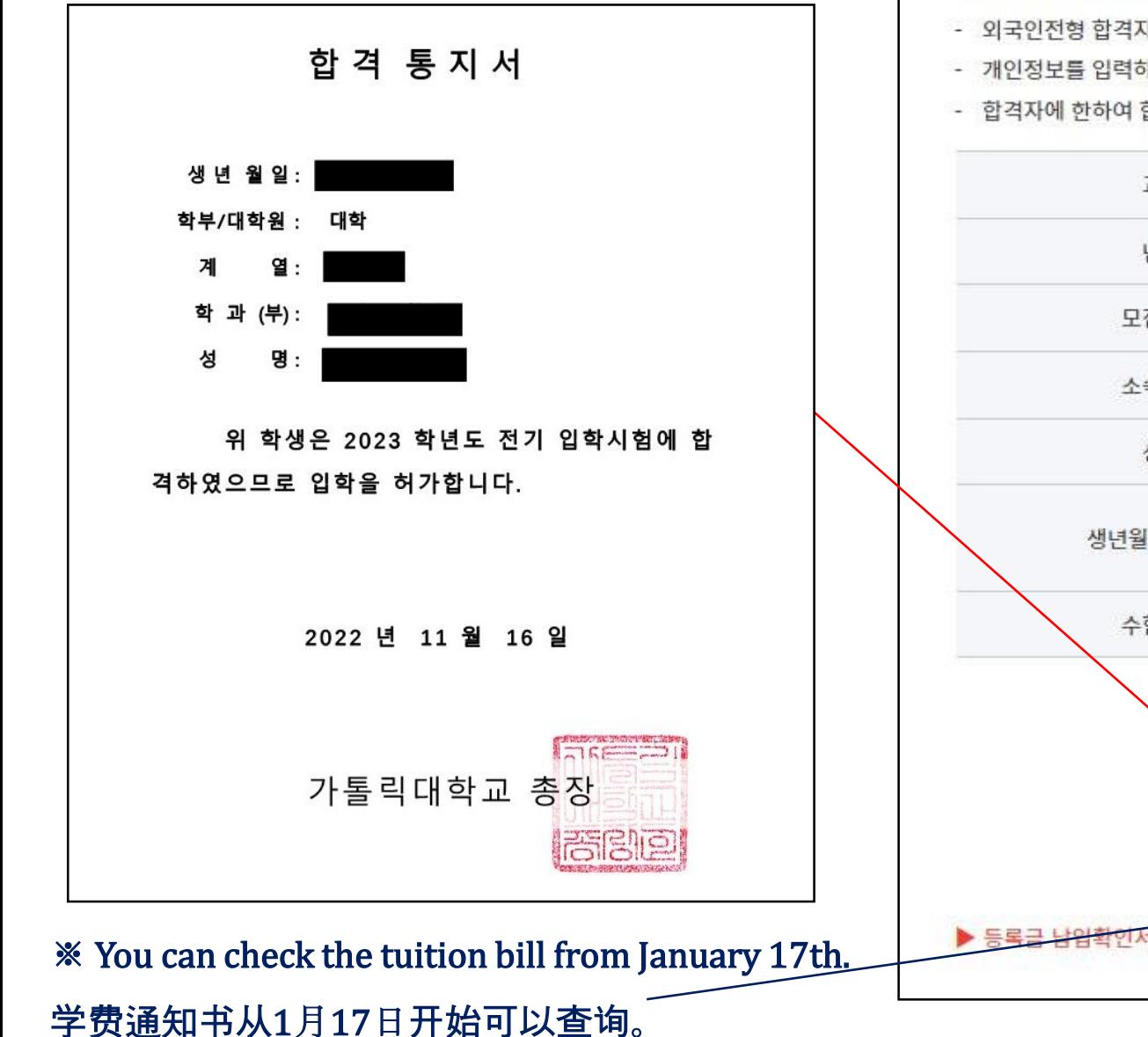

## 외국인 입시 합격자 발표

- 외국인전형 합격자 조회 및 등록금 고지서 출력 화면입니다.
- 개인정보를 입력하여 합격여부를 확인하시기 바랍니다.
- 합격자에 한하여 합격증 및 등록금고지서 출력이 가능합니다.

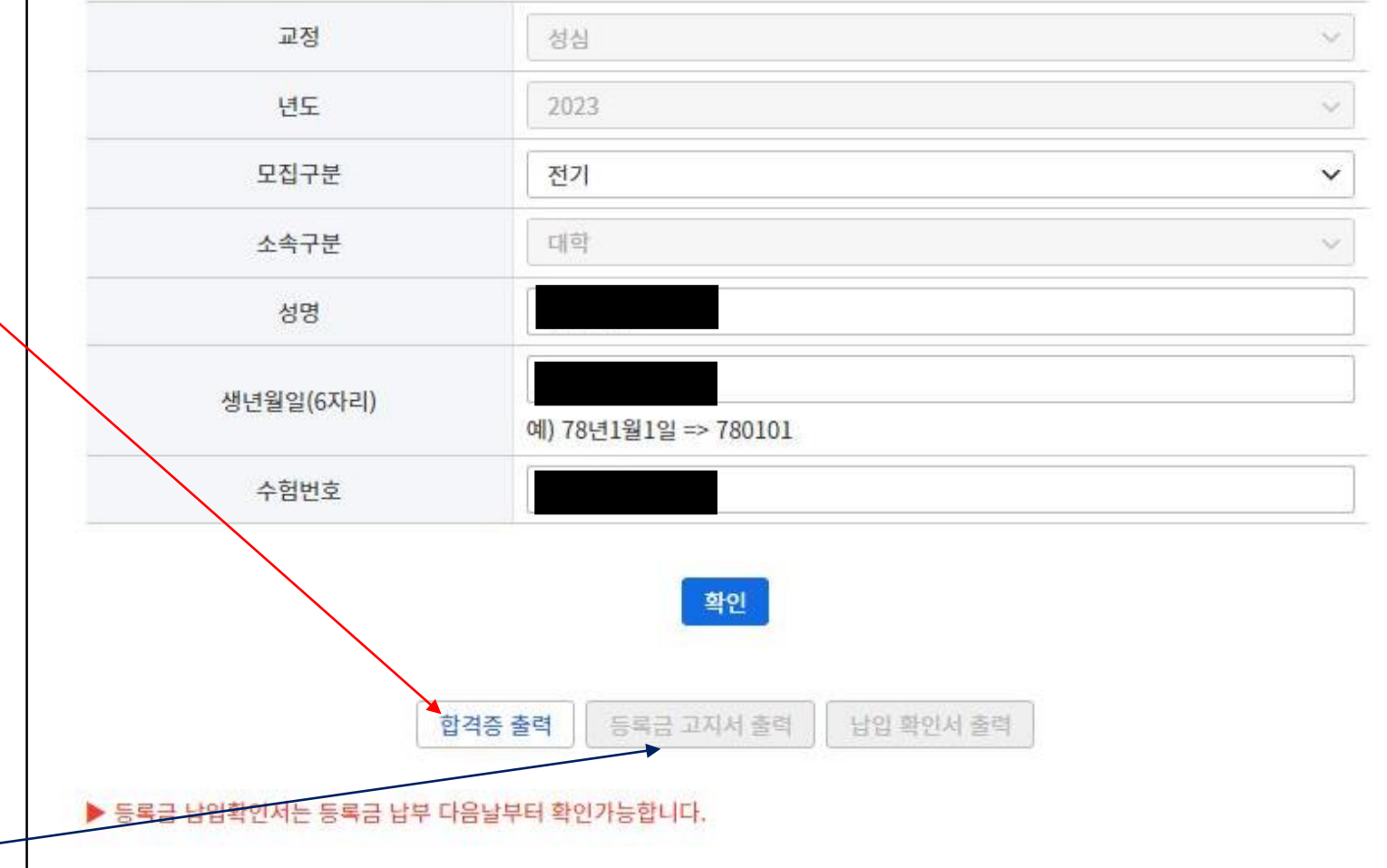